### Oracle® Enterprise Performance Management System Readme Release 11.2.11.0.000 F72129-03 October 2022

# Oracle Enterprise Performance Management System Release 11.2.11.0.000 Readme

## Purpose

This document includes important, late-breaking information about this release of Oracle Enterprise Performance Management System. Review this Readme thoroughly before installing EPM System.

## Overview

This Quarterly Release Update is distributed as an OPatch comprising OPatches for individual EPM system components. Release 11.2.11 is a cumulative update and includes all updates from Release 11.2.10. This release update is applied on top of Release 11.2.8.x or Release 11.2.9.x or Release 11.2.10.x. See OPatch Dependencies and Details for the list of OPatches for individual EPM system components.

### Note:

- Oracle recommends that you apply the set of all Oracle Enterprise Performance Management System Release 11.2.11 product OPatches together, using the ApplyUpdate script. See Applying Release 11.2.11 for more details.
- Oracle Data Relationship Management (DRM) is installed separately and will continue as a full install release. See Installing Data Relationship Management in the Oracle Data Relationship Management Suite Installation Guide for instructions.

Release 11.2.11 (Release 11.2, Update 11) includes the following deliverables:

 Oracle Enterprise Performance Management System - 11.2.11.0.000 for Microsoft Windows x64 (64-bit)

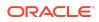

- Oracle Enterprise Performance Management System 11.2.11.0.000 for Linux x86-64
- Oracle Enterprise Performance Management System Client Installers 11.2.11.0.000 for Microsoft Windows x64 (64-bit)
- Oracle Data Relationship Management 11.2.11.0.000 for Microsoft Windows (64 bit)
   Release 11.2.11 will not have an Installation and Configuration guide. See Installing EPM System Products in Oracle Enterprise Performance Management System Installation and Configuration Guide for instructions.

## New Features

This section includes new features in this release. To review the list of new features from earlier releases, use the Cumulative Feature Overview tool. This tool enables you to identify the products you own and your current implementation release. With a single click, the tool quickly produces a customized report of new feature descriptions. This tool is available here: https://apexapps.oracle.com/pls/apex/f?p=20620:1:0

Release 11.2.11 includes the following new features:

#### Note:

Essbase version (11.1.2.4.047) remains unchanged in Release 11.2.11.

- Certification of Essbase 21c (Version 21.4.0, Windows and Linux).
- Java 8 Update 341.
- WebLogic Patch Set Update 12.2.1.4.220711.
- Fusion Middleware (FMW) Third Party Bundle Patch Set Update 12.2.1.4.220616.
- OHS Patch Set Update 12.2.1.4.220608.
- There are no April/July patches for ODI in Release 11.2.11.
- Added a new System Settings option Workbench Export to File Format to export .XLS and .CSV files in FDMEE. See Setting System-Level Profiles.
- Beginning with Release 11.2.11, the version numbers are displayed in "11.2.11.0.000" format under Help > About Oracle Enterprise Performance Management System Workspace, Fusion Edition. To view the build number, navigate to the status page for your deployment, for example, http:// epm.example.com:19000/workspace/status. Build number is displayed as displayVersion for a logged in session, for example, displayVersion=11.2.11.0.000.04.
- For all the new features in Release 11.2.10, see New Features: 11.2.10.

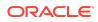

## Supported Platforms

This update can be applied to all platforms supported in release 11.2.11.0.000. See the Oracle Enterprise Performance Management System - Certification Matrix for a list of supported platforms. This update supports all locales supported in Release 11.2.8.0.000.

## Supported Paths

Oracle recommends that you apply the set of Oracle Enterprise Performance Management System Release 11.2.11 product Opatches together, using the ApplyUpdate script. EPM System Release 11.2.11 can only be applied to Release 11.2.8.x or Release 11.2.9.x or Release 11.2.10.x. If you are updating from an earlier release, you must first update to Release 11.2.8.

- EPM System updates are released on a quarterly basis, generally in January, April, July, and October.
- Updates include changes for all embedded components, such as WebLogic and Java, as needed.
- Updates are applied in place.
- · Any customer patches that were released are rolled into the next update.
- Updates are expected to be easy to apply and have minimum impact for you to absorb.

### Installing EPM for the first time

- 1. Install Release 11.2.8: See Installing EPM System Products in Oracle Enterprise Performance Management System Installation and Configuration Guide for instructions.
- Download Release 11.2.11: Download the Oracle Enterprise Performance Management System Release 11.2.11 files from Oracle Software Delivery Cloud (http://edelivery.oracle.com/). Oracle recommends that you download files to a shared drive.

For the list of files available for download in Release 11.2.11, see Overview.

From the Oracle Software Delivery Cloud (http://edelivery.oracle.com/), select the products that you licensed and add them to the cart. All required zip files are included. Select your platform, and download the files into <code>/download\_location</code> .

3. Apply Release 11.2.11: See Applying Release 11.2.11 for more details.

### Updating from Release 11.2.x

Oracle Enterprise Performance Management System Release 11.2.11 can be applied to Release 11.2.8.x or Release 11.2.9.x or Release 11.2.10.x. To update from an earlier release. you must first update to Release 11.2.8 before proceeding with the steps below:

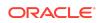

- 1. Download Release 11.2.11: See Step 2: Download Release 11.2.11 in Installing EPM for the first time for more details.
- 2. Apply Release 11.2.11: See Applying Release 11.2.11 for more details.

### Upgrading from Release 11.1.2.x

You can upgrade Oracle Enterprise Performance Management System Release 11.1.2.x products to Release 11.2.x.

- 1. Install Release 11.2.8: See Installing EPM System Products in Oracle Enterprise Performance Management System Installation and Configuration Guide for instructions.
- 2. Download Release 11.2.11: See Step 2: Download Release 11.2.11 in Installing EPM for the first time for more details.
- 3. Apply Release 11.2.11: See Applying Release 11.2.11 for more details.

## Applying and Rolling Back Release 11.2.11

### Prerequisites

- 1. Disable the anti-virus software before you apply Release 11.2.11 to your environment. Ensure that you have the anti-virus software disabled for the entire duration of the update process. Anti-virus software can be re-enabled when the update is complete.
- 2. Stop services:
  - Oracle Enterprise Performance Management System services
  - Node Manager Windows Service and Oracle HTTP Server, if you are using Oracle HTTP Server as your web server
  - WebLogic Administration Server

For information about stopping services, see Starting and Stopping EPM System Products in *Enterprise Performance Management System Installation and Configuration Guide*.

- **3.** Back up these folders:
  - EPM Oracle Home. The default EPM Oracle home location is *MIDDLEWARE\_HOME*/EPMSystem11R1.
  - EPM Oracle Instance. The default location for the EPM Oracle Instance is *MIDDLEWARE HOME*/user projects/epmsystem1.

You can delete these folders after you apply the update and validate the installation.

- 4. Back up the keystores from:
  - MIDDLEWARE HOME\jdk\jre\lib\security\cacerts
  - MIDDLEWARE\_HOME\EPMSystem11R1\common\JRE\Sun\1.8.0\lib\se curity\cacerts

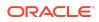

Note:

Ensure that you restore the backed up keystores (cacerts) after applying the update to Release 11.2.11.

## Applying Release 11.2.11

Release 11.2.11 applies a set of OPatches for all EPM system components on your environment. Oracle recommends that you apply the entire set using the <code>ApplyUpdate</code> utility.

Ensure that you meet all the prerequisites before you apply Oracle Enterprise Performance Management System Release 11.2.11 to your environment. See Prerequisites for more details.

From the Oracle Software Delivery Cloud (http://edelivery.oracle.com/), select the products that you licensed and add them to the cart. All required zip files are included. Select your platform, and download the files into /download\_location.

For the list of deliverables in Release 11.2.11 (Release 11.2, Update 11), see Overview:

Unzip the files into /download\_location.

- Use a zip file extraction program that can handle long path names, such as 7-Zip.
- If you are prompted that any files or common components already exist, click Yes to overwrite the files.
- Unzip to a directory with no spaces in the name.
- 1. To Apply Release 11.2.11 (Release 11.2, Update 11):
  - a. On Windows: Navigate to the directory where you extracted the ZIP files. Launch PowerShell from the Start Menu and run the following script from the directory where you extracted the ZIP file. For example, navigate to 11.2.11.0-Update-Win directory and run the following script.

.\ApplyUpdate.ps1 <MIDDLEWARE\_HOME>

b. On Linux: Navigate to the directory where you extracted the ZIP files. Run the following script from the directory where you extracted the ZIP file. For example, navigate to 11.2.11.0-Update-Linux folder and run the following script:

./ApplyUpdate.sh <MIDDLEWARE HOME>

2. You must now start all the services. For information about starting services, see Starting and Stopping EPM System Products in *Enterprise Performance Management System Installation and Configuration Guide*.

To identify any EPM patch conflicts before applying the quarterly update, enter the following command:

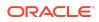

- On Windows: .\ApplyUpdate.ps1 <MIDDLEWARE HOME> -verify
- On Linux: ./ApplyUpdate.sh <ORACLE\_HOME> -verify

### Rolling Back Release 11.2.11

Ensure that you meet all the prerequisites before you proceed with the rollback feature. See Prerequisites for more details.

The rollback feature allows you to rollback all the OPatches except the following:

- JDK Patches
- Weblogic CPU Patches
- OVD Patch
- OHS Patch
- 1. To Rollback the update:
  - a. On Windows: Navigate to the directory where you extracted the ZIP files. Launch PowerShell from the Start Menu and run the following script from the directory where you extracted the ZIP file. For example, navigate to 11.2.11.0-Update-Win directory and run the following script:

.\RollbackUpdate.ps1 <MIDDLEWARE\_HOME>

b. On Linux: Navigate to the directory where you extracted the ZIP files. Run the following script from the directory where you extracted the ZIP file. For example, navigate to 11.2.11.0-Update-Linux folder and run the following script:

./RollbackUpdate.sh <MIDDLEWARE\_HOME>

2. You must now start all the services. For information about starting services, see Starting and Stopping EPM System Products in *Enterprise Performance Management System Installation and Configuration Guide*.

### Note:

If Essbase OPatches are applied externally, the rollback feature will update the Essbase version to 11.1.2.4.033. If you want to further upgrade the version, note that you must apply the required OPatch manually.

### Verifying Status

You can check the status of the ApplyUpdate or Rollback script by following one of the steps below:

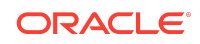

- 1. Open Oracle Enterprise Management System Workspace, click Help > About Oracle Enterprise Performance Management System Workspace, Fusion Edition > Show Details.
- Check the inventory for Oracle Enterprise Performance Management (EPM) OPatches. To check the inventory for EPM OPatches, enter the following command in one line: Before running this command, ensure that you change the directory from the command line to : <middleware\_HOME>\EPMSystem11R1\OPatch
  - On Windows: opatch lsinventory -oh <MIDDLEWARE\_HOME>\EPMSystem11R1
     | findstr /i /L /c:"Patch"
  - On Linux: opatch lsinventory -oh <MIDDLEWARE\_HOME>\EPMSystem11R1 | grep "Patch[][]"

```
Sample Output:
D:\Oracle\Middleware\EPMSystem11R1\OPatch lsinventory -oh
D:\Oracle\Middleware\EPMSystem11R1\OPatch | findstr /i /L /c:"Patch "
Patch 33727616 : applied on Sun Feb 20 23:39:56 PST 2022
Patch 33678607 : applied on Sun Feb 20 23:36:01 PST 2022
Patch 33093748 : applied on Sun Feb 20 23:35:18 PST 2022
Patch 32720458 : applied on Sun Feb 20 23:34:51 PST 2022
```

- Check the inventory for Oracle Fusion Middleware (FMW) OPatches. To check the inventory for FMW Opatches, enter the following command in one line: Before running this command, ensure that you change the directory from the command line to : <MIDDLEWARE HOME>\OPatch
  - On Windows: opatch lsinventory -oh <MIDDLEWARE\_HOME> | findstr /i /L /c:"Patch"
  - On Linux: opatch lsinventory -oh <MIDDLEWARE\_HOME> | grep "Patch[]
     []"

```
Sample Output:
Oracle Interim Patch Installer version 13.9.4.2.7
OPatch version : 13.9.4.2.7
OPatch detects the Middleware Home as "D:\Oracle\Middleware"
Patch 33727616 : applied on Tue Apr 12 19:02:01 EDT 2022
Unique Patch ID: 24578917
Patch description: "WLS PATCH SET UPDATE 12.2.1.4.220105"
Patch 33678607 : applied on Tue Apr 12 18:59:04 EDT 2022
Unique Patch ID: 24558585
Patch description: "RDA release 20.4-20211126 for OFM SPB"
Patch 33093748 : applied on Tue Apr 12 18:58:36 EDT 2022
Unique Patch ID: 24325771
Patch description: "One-off"
Patch 32720458 : applied on Tue Apr 12 18:58:19 EDT 2022
Unique Patch ID: 24558359
Patch description: "JDBC 19.3.0.0 FOR CPUJAN2022 (WLS 12.2.1.4, WLS 14.1.1)"
Patch 1221412 : applied on Tue Apr 12 18:57:54 EDT 2022
Unique Patch ID: 24516660
Patch description: "Bundle patch for Oracle Coherence Version 12.2.1.4.12"
Patch 33697227 : applied on Tue Apr 12 18:54:58 EDT 2022
Unique Patch ID: 24560598
OPatch succeeded.
```

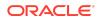

4. Check the inventory for Oracle HTTP Server (OHS) OPatches. To check the inventory for OHS Opatches, enter the following command in one line: C:\Oracle\Middleware\ohs\OPatch>opatch.bat lsinventory -oh C:\Oracle\Middleware\ohs | findstr /i /L /c:"Patch"

The log file details and location of the files are described in the table below:

| Script         | Summary Log File<br>Name      | Detail Log File Name                                                                                                    | Location                                                                        |
|----------------|-------------------------------|----------------------------------------------------------------------------------------------------|---------------------------------------------------------------------------------|
| ApplyUpdate    | ApplyUpdateSummar<br>y.log    | ApplyUpdateDetail<br>-<br><day>.<dd>.<mm>.&lt;<br/>YYYY&gt;-<br/><hh>.<mi>.<ss>.lo<br/>g</ss></mi></hh></mm></dd></day>    | <epm_oracle_ho<br>ME&gt;/<br/>diagnostics/<br/>logs/install/</epm_oracle_ho<br> |
| RollbackUpdate | RollbackUpdateSum<br>mary.log | RollbackUpdateDet<br>ail-<br><day>.<dd>.<mm>.&lt;<br/>YYYY&gt;-<br/><hh>.<mi>.<ss>.lo<br/>g</ss></mi></hh></mm></dd></day> | <epm_oracle_ho<br>ME&gt;/<br/>diagnostics/<br/>logs/install/</epm_oracle_ho<br> |

Table 1-1 Log Names and Location

Summary log contains the status of each product OPatch and detail log contains the detailed information about the status of each OPatch applied along with the OPatch output. For more details on OPatches Common Error Messages, tips and troubleshooting, see Tips and Troubleshooting for more details.

### **Optional: Applying Individual OPatches**

Oracle recommends that you apply the set of Oracle Enterprise Performance Management System Release 11.2.11 product Opatches together, using the ApplyUpdate script. See Applying Release 11.2.11 for more details.

However, you can also apply selected OPatches based on your operating system environment:

### Note:

It is recommended to take a back up of the original configure<OS>.properties file before you edit the properties file for the desired OPatches.

 From the directory where you downloaded and extracted the 11.2.11.0-Update-<OS> folder, open configureWindows.properties or configureLinux.properties file based on your operating system.

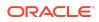

- 2. In the configure<OS>.properties file, include only those products that you want to apply. For example, if you want to apply Oracle Hyperion Calculation Manager OPatch, ensure that the entry CALC=34522671 is present in the configure<OS>.properties file. The list of individual products and their OPatch IDs in the configure<OS>.properties file are listed below:
  - CALC=34522671
  - FCM=34487730
  - FDMEE=34489078
  - FR=34496942
  - HFM=34401036
  - HP=34505517
  - HPCM=34480803
  - HSS=34454973
  - Infra=34456028
  - TAXPROV=34509600
  - Workspace=34459461

#### Note:

- Oracle Hyperion Tax Governance is included in Oracle Hyperion Financial Close Management (FCM) OPatch.
- Oracle Hyperion Profitability and Cost Management OPatch cannot be applied if you have applied any of the following OPatches:
  - 33832401 Release Update Exception 11.2.8.0.500
  - 34049504 Release Update Exception 11.2.9.0.500
  - 34315263 Release Update Exception 11.2.10.0.500

For more details on individual EPM system products, OPatch ZIP file names and OPatch IDs, see OPatch Dependencies and Details.

- 3. Run the ApplyUpdate Script to apply the individual OPatch:
  - On Windows:

ApplyUpdate.ps1 <MIDDLEWARE\_HOME>

• On Linux:

ApplyUpdate.sh <MIDDLEWARE\_HOME>

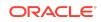

Note:

Refer to your individual OPatch Product Readme for more information.

## **OPatch Dependencies and Details**

The following table lists the set of OPatches and dependencies for individual EPM system components:

| ,                                                                                        |                   |                                                                                        |                              |
|------------------------------------------------------------------------------------------|-------------------|----------------------------------------------------------------------------------------|------------------------------|
| Product                                                                                  | Product OPatch ID | OPatch Dependency -<br>Component                                                       | OPatch<br>Dependency -<br>ID |
| Oracle Hyperion<br>Calculation Manager<br>(CALC)                                         | 34522671          | NA                                                                                     | NA                           |
| Oracle Hyperion<br>Financial Data Quality<br>Management<br>Enterprise Edition<br>(FDMEE) | 34489078          | NA                                                                                     | NA                           |
| Oracle Hyperion<br>Financial Close<br>Management (FCM)                                   | 34487730          | NA                                                                                     | NA                           |
| Note: Oracle Hyperion<br>Tax Governance is<br>included in this<br>OPatch.                |                   |                                                                                        |                              |
| Oracle Hyperion                                                                          | 34401036          | ADF                                                                                    | 33697227                     |
| Financial Management<br>(HFM)                                                            |                   | WebLogic                                                                               | 33751264                     |
| Oracle Hyperion<br>Financial Reporting<br>(FR)                                           | 34496942          | NA                                                                                     | NA                           |
| Oracle Hyperion<br>Planning (HP)                                                         | 34505517          | Oracle Hyperion<br>Essbase Runtime<br>Client 11.1.2.4.047<br>Patch Set Update<br>(PSU) | 33485386                     |
|                                                                                          |                   | Oracle Hyperion<br>Essbase Server<br>11.1.2.4.047 Patch Set<br>Update (PSU)            | 33485383                     |
|                                                                                          |                   | ADF CPU                                                                                | 33697227                     |
| Oracle Hyperion<br>Profitability and Cost<br>Management (HPCM)                           | 34480803          | NA                                                                                     | NA                           |

#### Table 1-2 OPatch Details

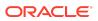

| Product                                                                                | Product OPatch ID | OPatch Dependency -<br>Component | OPatch<br>Dependency -<br>ID |
|----------------------------------------------------------------------------------------|-------------------|----------------------------------|------------------------------|
| Oracle Hyperion<br>Shared Services (HSS)                                               | 34454973          | NA                               | NA                           |
| Oracle Hyperion<br>Infrastructure (Infra)                                              | 34456028          | NA                               | NA                           |
| Oracle Hyperion Tax<br>Provision (TAXPROV)                                             | 34509600          | NA                               | NA                           |
| Oracle Hyperion<br>Enterprise<br>Performance<br>Management<br>Workspace<br>(Workspace) | 34459461          | NA                               | NA                           |

Table 1-2(Cont.) OPatch Details

## **Error Correction Policy**

This topic outlines the error correction policies for Oracle Enterprise Performance Management (EPM) Release 11.2.x.

For information on the **Oracle Enterprise Performance Management Error Correction Policy**, visit these My Oracle Support articles:

- Oracle Enterprise Performance Management (EPM) 11.2 Software Error Correction Policy [Doc ID 2749950.1]
- Oracle Enterprise Performance Management (EPM) Release 11.2 Grace Periods for Error Correction [Doc ID 2627593.1]

## **Defects Fixed**

Release 11.2.11 resolves the following defects:

Table 1-3 Defects Fixed in 11.2.11

| Product                                              | Defect Number | Decsription                                                     |
|------------------------------------------------------|---------------|-----------------------------------------------------------------|
| Oracle Hyperion Financial<br>Data Quality Management | 34514595      | DRM To FDMEE Mapping<br>Sync failing on Linux                   |
| Enterprise Edition (FDMEE)                           | 34299757      | Issue In FDMEE Export File.                                     |
| Oracle Hyperion Financial<br>Close Management        | 34615725      | Close Manager/Tax<br>Operations - Allow saving of<br>Day Labels |

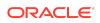

| Product                                 | Defect Number | Decsription                                                                                                    |
|-----------------------------------------|---------------|----------------------------------------------------------------------------------------------------|
|                                         | 34326503      | Supplemental Data<br>Manager/Tax Supplemental<br>Schedules Correctly display<br>column names in the Data<br>Set summary view                   |
|                                         | 34457707      | Close Manager/Tax<br>Operations - Ensure correct<br>schedule will be closed                                                                    |
|                                         | 34353422      | Close Manager/Tax<br>Operations - Ensure end<br>date appears for all<br>completed tasks                                                        |
|                                         | 34425162      | Reconciliation Manager -<br>Ensure aging violation<br>indicator is always set<br>correctly                                                     |
| Oracle Hyperion Financial<br>Management | 31625183      | MERGE REQUEST ON<br>VERSION 11.2.11.0.000 FOR<br>30503050 - SECURITY CLASS<br>ACCESS IS NOT UPDATING<br>PROPERLY FROM ASSIGN<br>ACCESS CONTROL |
|                                         | 32463987      | HFM DATA FORM RIGHT<br>CLICK SCROLLING ISSUE                                                                                                   |
|                                         | 32601647      | UNABLE TO OPEN HFM<br>APPLICATIONS AFTER<br>UPGRADE FROM 11.1.2.3 TO<br>11.2.3                                                                 |
|                                         | 33175800      | CONSOLIDATION<br>PERFORMANCE ISSUE<br>AFTER UPGRADING FROM<br>11.2.2 TO 11.2.5                                                                 |
|                                         | 33374184      | WDEF RIGHT CLICK<br>CONTEXT MENU OPTIONS<br>ARE NOT GETTING<br>FOCUSED WHEN MOVING<br>MOUSE OVER                                               |
|                                         | 33505360      | USERS BY GROUP SECURITY<br>REPORT ERROS WITH<br>EPMHFM-65962 EVEN<br>AFTER APPLYING RUE                                                        |
|                                         | 33658664      | HFM SHOULD PREVENT<br>USERS FROM CREATING<br>JOURNALS FOR ENTITIES<br>TO WHICH THEY LACK<br>ACCESS                                             |

#### Table 1-3(Cont.) Defects Fixed in 11.2.11

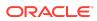

| Product                                | Defect Number | Decsription                                                                                                    |
|----------------------------------------|---------------|----------------------------------------------------------------------------------------------------|
|                                        | 33698888      | WHEN LOADING<br>METADATA<br>MODIFICATIONS TO THE<br>ENABLECUSTOMAGGR<br>PROPERTIES FOR DYNAMIC<br>ACCOUNTS ARE IGNORED |
|                                        | 33789415      | FAILED DATA EXTRACTS TO<br>DATABASE STILL SHOW AS<br>COMPLETED TASKS IN<br>TASKFLOW, TASK AUDIT<br>AND RUNNING TASKS   |
|                                        | 33849807      | TO CAPTURE SMART VIEW<br>RETRIEVAL TIME IN TASK<br>AUDIT                                                               |
|                                        | 33885215      | CELL LINE ITEM DETAILS -<br>CANNOT INPUT MULTI<br>PERIOD                                                               |
|                                        | 33973463      | RUNNING TASK PROGRESS<br>BAR IS NOT UPDATING<br>PROPERLY WHEN<br>CONSOLIDATIONTHREADI<br>NGSCHEME IS SET TO 6 OR<br>7  |
|                                        | 34247650      | UNLOCKING MULTIPLE<br>PERIODS SELECTED USING<br>SHIFT WILL ONLY UNLOCK<br>THE LAST PERIOD                              |
|                                        | 34256714      | DATA IMPORT WITH<br>HEADER FAILING WITH<br>ERROR ERROR: NO SUCH<br>MEMBER                                              |
|                                        | 34469937      | HFM WEB NOT CLOSING<br>OPEN FILE HANDLE FOR<br>JOURNAL EXTRACTS<br>GENERATED FROM<br>TASKFLOW                          |
|                                        | 34489314      | UNABLE TO USE SSL<br>ENABLED DSN TO EXTRACT<br>DATA FROM TASKFLOW                                                      |
|                                        | 34493017      | EA EXTRACT OF ACCOUNT<br>NOT REFLECTING AS<br>EXPECTED FOR ISICP                                                       |
| Oracle Hyperion Financial<br>Reporting | 34389223      | Format Chart utility has an ADF error in the Element style tab.                                                        |
| -                                      | 34374794      | A report grid becomes a<br>linked grid when saving the<br>report.                                                      |

### Table 1-3(Cont.) Defects Fixed in 11.2.11

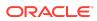

| Product                           | Defect Number                             | Decsription                                                                                                    |
|-----------------------------------|-------------------------------------------|----------------------------------------------------------------------------------------------------|
|                                   | 34318378                                  | Fonts selected to be used in<br>a report appear as bold in<br>HTML mode and in Web<br>Studio but work in PDF.              |
|                                   | 34300434                                  | Fonts selected to be used in<br>a report appear as italic in<br>HTML mode and in Web<br>Studio but work in PDF.            |
|                                   | 34294780                                  | Unable to enter a new<br>annotation in an FR report<br>when opening new report<br>tabs.                                    |
|                                   | 34228214                                  | After upgrading, some<br>reports created in the<br>previous version appear<br>with italic fonts that cannot<br>be changed. |
|                                   | 34054242                                  | The <b>PeriodOffset</b> function<br>for HFM does not work in<br>the web studio member<br>selector.                         |
|                                   | 34049309                                  | Reports migrated with LCM<br>appear with bold italics in<br>HTML preview.                                                  |
|                                   | 33623561                                  | User Point Of View for Alias<br>Table on Grid Properties<br>does not show the alias on<br>the report.                      |
|                                   | 17603383                                  | The shading in an FR text<br>box is lost when exporting<br>to Excel.                                                       |
| Oracle Hyperion<br>Infrastructure | 34447775                                  | Essbase start up issue when<br>OHS is configured is fixed                                                                  |
|                                   | 33625815                                  | Issue Fixed for Email alerts<br>from task manager when<br>SMTP credentials are not<br>present.                             |
| Oracle Hyperion Planning          | 34186847, 34037597,<br>34020220, 34181571 | When a user opens<br>Planning data form, save,<br>refresh and other data form<br>related icons may appear<br>disabled.     |
|                                   | 34358010                                  | If Period dimension<br>members are renamed to<br>numeric names, import of<br>Scenario dimension may<br>fail.               |

### Table 1-3(Cont.) Defects Fixed in 11.2.11

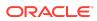

| Product                                                           | Defect Number | Decsription                                                                                                    |
|-------------------------------------------------------------------|---------------|----------------------------------------------------------------------------------------------------|
|                                                                   | 34227622      | Planning metadata export<br>may fail if the user running<br>the export has "." in user-<br>name.                                                                                              |
|                                                                   | 33997226      | Planning data form may not<br>open if suppress missing<br>data on columns is enabled.                                                                                                    |
|                                                                   | 33841498      | Import of exchange rate<br>tables may not work from<br>Planning web.                                                                                                    |
|                                                                   | 34002354      | If a business rule has<br>GetStartYear("ScenarioNam<br>e") or<br>GetEndYear("ScenarioName<br>") functions in the script, the<br>rule may not validate<br>correctly.                           |
|                                                                   | 34192599      | User may not receive<br>warning message related to<br>SmartView version when<br>connecting to Planning<br>from SmartView even after<br>the property<br>Smart_View_Display_Warn<br>ing is set. |
| Oracle Hyperion Shared<br>Services                                | 33625815      | EMAIL ALERTS FROM TASK<br>MANAGER STILL DO NOT<br>WORK AFTER APPLYING<br>11.2.6 RUE FOR BUG<br>33312214                                                                                       |
| Oracle Hyperion Enterprise<br>Performance Management<br>Workspace | 33811463      | Blank workspace screen<br>after configuring OAM SSO.                                                                                                    |

#### Table 1-3 (Cont.) Defects Fixed in 11.2.11

See Defects Fixed: 11.2.0 - 11.2.10 for the list of cumulative defects fixed starting from Release 11.2.0.

## **Known Issues**

Release 11.2.11 includes the following known issue. See Known Issues: 11.2.0 - 11.2.10 for the list of cumulative known issues starting from Release 11.2.0.

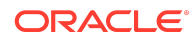

Table 1-4Known Issues in 11.2.11

| Product                             | Defect<br>Number | Description                                                                                                    |
|-------------------------------------|------------------|----------------------------------------------------------------------------------------------------|
| Oracle<br>Hyperion<br>Profitability | 34510912         | The <b>Native</b> option for the <b>SPStatMethod</b> installation preference for Standard Profitability applications is not functional in this patch.                                                                                                    |
| and Cost<br>Management              | 34630290         | Clustered environments including the Standard<br>Deployment are not supported in this patch. If you need<br>to install Profitability and Cost Management 11.2.11 on a<br>clustered environment, contact Oracle Support through<br>My Oracle Support for a patch that supports clustering. |

## Tips and Troubleshooting

Tips and troubleshooting topics are listed in the Installation and Configuration Troubleshooting Guide.

All Oracle Enterprise Performance Management System guides are available in the library on the Oracle Help Center: https://docs.oracle.com/en/applications/?tab=8.

## **Documentation Updates**

## Accessing EPM System Product Documentation

Find the latest Oracle Enterprise Performance Management System product guides in the Oracle Help Center (https://docs.oracle.com/en/). To access documents to view or download, click the Applications icon. In the Applications Documentation window, select the Enterprise Performance Management tab, and then look for your release in the Enterprise Performance Management list.

You can also find deployment-related documentation on the Oracle Technology Network (http://www.oracle.com/technetwork/index.html) and on the Oracle Software Delivery Cloud website (http://edelivery.oracle.com/EPD/WelcomePage/get\_form).

## Appendix

- New Features: 11.2.8 11.2.10
- Defects Fixed: 11.2.0 11.2.10
- Known issues: 11.2.0 11.2.10

New Features: 11.2.8 - 11.2.10

This section includes the list of cumulative new features starting from Release 11.2.8. You can also review the list of new features from earlier releases, use the Cumulative Feature Overview tool. This tool enables you to identify the products you own and your current implementation release. With a single click, the tool quickly produces a

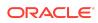

customized report of new feature descriptions. This tool is available here:https://apexapps.oracle.com/pls/apex/f?p=20620:1:0

Release 11.2.10 includes the following new features:

Note: Essbase version (11.1.2.4.047) remains unchanged in Release 11.2.10.

- Java 8 Update 331
- WebLogic Patch Set Update 12.2.1.4.220418
- ADF Bundle Patch 12.2.1.4.220314
- Added Oracle 21c database support.
- Added -verify option support to the ApplyUpdate command. This option is used to identify any EPM patch conflicts.
- Support for Console mode will be removed from EPM System Configurator in the next full installer of EPM Release.
- Wallet creation section in the EPM Security guide is now updated. See *Enterprise Performance Management System Security Configuration Guide* 11.2 for more details.
- Added support to enable Automated and Event Monitoring Integrations for Oracle Hyperion Financial Close Management.
- Added support to Install and Configure SOA Suite 12c for Oracle Hyperion Financial Close Management. See *Enterprise Performance Management Installation and Configuration Guide for Release 11.2.8* for detailed instructions.

Release 11.2.9 includes the following new features:

- EPM System Release now installs:
  - Essbase Release 11.1.2.4.047
  - Java 8 Update 321
  - WebLogic Patch Set Update 12.2.1.4.220105
  - ADF Bundle Patch 12.2.1.4.211221
- Added support for enabling HFM Server Connection with an SSL-Enabled Oracle Database. See Enabling HFM Server Connection with an SSL-Enabled Oracle Database for more details.

Release 11.2.8 includes the following new features:

- EPM System Release now installs:
  - Essbase Release 11.1.2.4.045
  - Java 8 Update 301
  - Fusion Middleware Patch Set updates including:
    - \* WebLogic Patch Set Update 12.2.1.4.210330

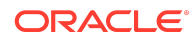

- \* ADR for WebLogic Server 12.2.1.4.0 JULY CPU 2020 for WebLogic Server SPB
- \* Bundle patch for Oracle Coherence Version 12.2.1.4.8
- \* ADF Bundle Patch 12.2.1.4.210706
- Log4j is now upgraded to 2.17.1. For more details, see Oracle Support Doc ID 2828262.1.
- Planning and Profitability applications now support Essbase 21c (Version 21.2.2).

```
Note:
```

Essbase 21c (Version 21.2.2) is a Linux only release and it is not supported on Windows environment.

- Added support for MSAD 2019.
- Added support for Enabling User Access Control (UAC).
- Added support for Delegated List Functionality from Shared Services Console.
- Direct updates to 11.2.8 are now supported from all the previous releases (starting from Release 11.2.2).

## Defects Fixed: 11.2.0 - 11.2.10

Table 1-5Defects Fixed in 11.2.10

| Product                                                | Defect<br>Number | Decsription                                                         |
|--------------------------------------------------------|------------------|---------------------------------------------------------------------|
| Oracle<br>Hyperion<br>Infrastructur<br>e               | 33451229         | Unable to perform silent configuration of HFM Cluster.              |
| Oracle<br>Hyperion<br>Financial<br>Close<br>Management | 34094859         | Enhanced Task Audit Trail report to handle a larger amount of data. |

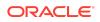

| Table 1-5 | (Cont.) | ) Defects Fixed in 11.2.10 |
|-----------|---------|----------------------------|
|-----------|---------|----------------------------|

| Product                                                       | Defect<br>Number | Decsription                                                                                                    |
|---------------------------------------------------------------|------------------|----------------------------------------------------------------------------------------------------|
| Oracle<br>Hyperion<br>Profitability<br>and Cost<br>Management | 33976548         | Profitability and Cost Management applications write<br>various runtime statistics during the calculation processes.<br>For large Standard Profitability applications, writing these<br>statistics can add considerable time to the calculation. In the<br>previous release update, a new installation preference was<br>introduced which allowed bypassing the posting of statistics<br>for Standard Profitability applications. This release update<br>adds the option to write the runtime statistics using a<br>different more efficient method. It uses the same installation<br>preference but with a new value.<br>To enable writing of runtime statistics for Standard<br>Profitability applications using this new more efficient<br>method, execute this statement in SQL Developer or another<br>SQL tool as the schema/database owner and commit the<br>change, then restart the Profitability and Cost Management<br>service:<br><b>For Oracle database</b> :<br>INSERT INTO HPM_INSTALLATION_PREFERENCE<br>(ID, NAME, VALUE, HPM_INSTALLATION_ID,<br>CREATED_TIMESTAMP, CREATED_USERID,<br>MODIFIED_TIMESTAMP, MODIFIED_USERID,<br>DISPLAY_ORDER)<br>VALUES (47, 'SPStatMethod', 'Native', 1,<br>SYSDATE, 'INIT', SYSDATE, 'INIT', 47); |
|                                                               |                  | For Microsoft SQL Server Database:                                                                                                    |
|                                                               |                  | <pre>INSERT INTO HPM_INSTALLATION_PREFERENCE (ID, NAME, VALUE, HPM_INSTALLATION_ID, CREATED_TIMESTAMP, CREATED_USERID, MODIFIED_TIMESTAMP, MODIFIED_USERID, DISPLAY_ORDER) VALUES (47, 'SPStatMethod', 'Native', 1, getDate(), 'INIT', getDate(), 'INIT', 47); To revert this setting, delete the same row.</pre>                                                                                                    |
| Oracle                                                        | 34117795         | If using Non-English, buttons on Migration status report                                                                                                    |
| Hyperion                                                      |                  | page are small.                                                                                                    |
| Shared<br>Services                                            | 34108076         | Email stage action fails when Japanese variables are used in<br>HFM task flow creation on Japanese env.                                                                                                    |
| Oracle<br>Hyperion<br>Financial<br>Close<br>Management        | 34094859         | Enhanced Task Audit Trail report to handle a larger amount of data.                                                                                                    |

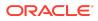

| Product               | Defect   | Decsription                                                                                                    |
|-----------------------|----------|----------------------------------------------------------------------------------------------------|
|                       | Number   |                                                                                                    |
| Oracle                | 15946914 | NLS:BIDI:POV Square boxes are not shown.                                                                                                    |
| Hyperion<br>Financial | 17550726 | Issues during Manual Data Entry on WEBDEF using 11.1.2.3.                                                                                                    |
| Management            | 22392296 | Unable to scroll using scroll wheel in Firefox in Assign<br>Access Control.                                                                                            |
|                       | 28035961 | HFM 11.1.2.4 custom links sometimes don't work due to CR / LR chars in SSO token.                                                                                      |
|                       | 31146086 | Journal report generating blank preview report if it doesn't have description.                                                                                         |
|                       | 31262916 | Replacing \N character with underscore does not help when working with cell text.                                                                                      |
|                       | 31366064 | HFM DSN database name field accepts only 50 characters and sending only SID connection not service name.                                                               |
|                       | 31542274 | Level hierarchy does not collapse and expand correctly in a grid                                                                                                    |
|                       | 31869483 | Task lists and favorites in HFM 11.2.2 do not hold their position.                                                                                                    |
|                       | 32804964 | Consolidation in running tasks page stops updating for long period of time at 20-30% then suddenly jumps to 100%.                                                      |
|                       | 33175800 | Consolidation performance issue after upgrading from 11.2.2 to 11.2.5.                                                                                                 |
|                       | 33439961 | TASK AUDIT shows the information that misleading the activity being run by a user.                                                                                     |
|                       | 33715034 | Prevent overlapping consolidations from running in<br>smartview based on the<br>ALLOWOVERLAPPINGCONSOLIDATIONOVERRIDE<br>setting.                                      |
|                       | 33788166 | Provisioning manager roles are missing for users while extract and loading the .sec file.                                                                              |
|                       | 34006378 | HFM 11.2.8 non-admin unable to use calculate button in data<br>form: "EPMHFM-1659: YOU DO NOT HAVE THE PROPER<br>ACCESS RIGHTS TO PERFORM THIS TASK"                   |
|                       | 34017995 | INTERCOMPANY - ERROR in entity filter selection.                                                                                                    |
|                       | 34060379 | Unable to connect to TLS-enabled database when create DSN by using SSL parameters.                                                                                     |
|                       | 34135875 | Unable to open HFM application after upgrade from11.1.2.4<br>TO 11.2.8: "AN UNKNOWN ERROR HAS OCCURRED IN THE<br>HSVDSMEMBERLISTS OBJECT. [[]]"                        |
|                       | 34170218 | Unable to open HFM application in 11.2.8.2 after upgrade from 11.1.2.4.                                                                                                |
|                       | 34178892 | DB LINK does not appear in HFM import application on 11.2.7.                                                                                                    |
|                       | 34200997 | "EPMHFM-1659: YOU DO NOT HAVE THE PROPER ACCESS<br>RIGHTS TO PERFORM THIS TASK" when performing<br>calculate or force calculate from WDEF icons for non admin<br>user. |

Table 1-5(Cont.) Defects Fixed in 11.2.10

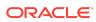

| Product                                                                     | Defect<br>Number | Decsription                                                                                                    |
|-----------------------------------------------------------------------------|------------------|----------------------------------------------------------------------------------------------------|
| Oracle                                                                      | 33403091         | Role security attributes reset when updating another tab.                                                                          |
| Hyperion                                                                    | 34196067         | User encountered ADF_Faces error while choose a file                                                                               |
| Financial<br>Data Quality<br>Management<br>Enterprise<br>Edition<br>(FDMEE) | 33313175         | Receiving multiple ADF errors while working on data management after upgrade to 11.2.5.                                            |
| Oracle<br>Hyperion                                                          | 32628016         | User may not be able to create financial reports using Descendants function in non-English locale.                                 |
| Planning                                                                    | 33775515         | In certain cases, Planning unit promotion process may run for a long time.                                                         |
|                                                                             | 33774981         | User may get ADF error when navigating to UDA screen in edit member properties UI.                                                 |
|                                                                             | 32727120         | Page dimension members in Planning data forms may not indent correctly when using the SmartView                                    |
|                                                                             | 32993010         | When creating a new member in dimension editor, attribute members assigned to previously added member may get added.               |
|                                                                             | 33744785         | In certain cases, Outline Load utility may not display correct error message.                                                      |
|                                                                             | 33516490         | Financial Reports may take a long time to run.                                                                                     |
| Oracle<br>Hyperion<br>Financial                                             | 29275132         | Locally exported FR Reports that contain Annotations with special characters change to different values after an import            |
| Reporting                                                                   | 32221189         | Copying a group of formatted cells in Web Studio to a target range only applies the format to the first target cell.               |
|                                                                             | 33146398         | Substitution variables applied as substrings of one another<br>in member selection result in additional printed dollar<br>symbols. |
|                                                                             | 33544481         | Related Content links entered into report grids on load-<br>balanced set ups can open with incorrect URLs.                         |
|                                                                             | 33634818         | FR Web Studio displays a border around bars in a bar chart when the width value is set to zero                                     |
|                                                                             | 33878988         | Search Index Maintenance process logs numerous error exception entries.                                                            |
|                                                                             | 33905783         | Combo chart preview displays circles instead of diamond line markers when using Format Chart refresh.                              |
|                                                                             | 33938086         | Expand All in HTML preview does not display all children members.                                                                  |
|                                                                             | 33970318         | Create utility to gather FR artifacts for audit purposes.                                                                          |
|                                                                             | 33972033         | Format Chart utility for line charts Element Styles does not save selected colors.                                                 |
|                                                                             | 33985548         | Create a feature in Web Studio that will wrap all of the text in a grid.                                                           |

 Table 1-5
 (Cont.) Defects Fixed in 11.2.10

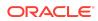

| Product | Defect<br>Number | Decsription                                                                                                    |
|---------|------------------|----------------------------------------------------------------------------------------------------|
|         | 33991505         | Bar chart color selections reset to the default settings.                                                                  |
|         | 33997631         | FR Web Studio Format Chart for combo charts does not retain selected colors when switching charts.                         |
|         | 33997644         | Chart line markers change to circles when previewing the report.                                                           |
|         | 34017657         | FR Web Studio Format Chart for line charts does not retain selected colors when switching charts.                          |
|         | 34055160         | Grid view does not immediately display updated row and column headings values when using <b>Replace value with</b> .       |
|         | 34057578         | Adjusted grid cell text vertical alignment is not visible in<br>Web Studio after applying it in the grid editor.           |
|         | 34057589         | Web Studio report preview does not reflect conditional formatted grid cells                                                |
|         | 34068098         | Reports migrated from much earlier versions of FR can show a dash instead of a zero when exported to SmartView.            |
|         | 34074460         | Web studio preview does not display empty cells formatted with shading and colors.                                         |
|         | 34144823         | An extra line appears before grids in reports that are<br>migrated from earlier versions of FR when exporting to<br>Excel. |
|         | 34150743         | Colors selected for Pie charts do not save properly and return to the default selections.                                  |
|         | 34182405         | User POV is not available for all users when viewing HTML and PDF reports.                                                 |
|         | 34357706         | Imported LCM artifacts should show the current date for the modified date.                                                 |

Table 1-5(Cont.) Defects Fixed in 11.2.10

Table 1-6Defects Fixed in 11.2.9

| Product                           | Defect Number | Decsription                                                                                                  |
|-----------------------------------|---------------|----------------------------------------------------------------------------------------------------|
| Oracle Hyperion<br>Infrastructure | 33589968      | EPM 11.2.7 / Essbase<br>11.1.2.4.044 Opmn Errors,<br>Cannot Open<br>LIBESSUTLU.SO                            |
|                                   | 33907002      | Applying 11.2.8 Update does<br>not apply Fusion<br>Middleware Patches listed<br>in Readme.                   |
|                                   | 33861399      | EPM 11.2.7 Installation<br>removes OCI Library files<br>required for Essbase SQL<br>Interface functionality. |
|                                   | 33406589      | FDMEE ODI Agent Log<br>missing on Version 11.2.4.0                                                           |

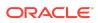

| Product                                                                            | Defect Number | Decsription                                                                                      |
|------------------------------------------------------------------------------------|---------------|--------------------------------------------------------------------------------------------------|
|                                                                                    | 33805278      | Applying 11.2.7<br>Maintenance Release JAVA<br>doesn't change                                    |
| Oracle Hyperion Financial<br>Data Quality Management<br>Enterprise Edition (FDMEE) | 33591510      | CHANGE SIGN OPTION<br>GETTING RESET WHEN YOU<br>EDIT SCRIPT IN MAPPING<br>PAGE                   |
| Oracle Hyperion Enterprise<br>Management System<br>Workspace                       | 30833231      | Default start up options are<br>not shown for selected<br>users in Manage<br>Preferences section |
|                                                                                    | 33596553      | Accessibility issue, press<br>control plus F6 followed by<br>tab not launching floating<br>frame |
| Oracle Hyperion Financial<br>Close Management                                      | 33974107      | Performance improvement<br>for handling high user<br>loads.                                      |
|                                                                                    | 33811290      | Refresh button will now add new tasks to the Worklist.                                           |
|                                                                                    | 33937144      | Dataset Dashboard column<br>headers will refresh<br>correctly to match the table<br>data         |

Table 1-6(Cont.) Defects Fixed in 11.2.9

#### Table 1-7Defects Fixed in 11.2.8

| Product                           | Defect Number | Decsription                                                                                                    |
|-----------------------------------|---------------|----------------------------------------------------------------------------------------------------|
| Oracle Hyperion<br>Infrastructure | 32850663      | The cluster name does not<br>get erased during<br>reconfiguration in<br>distributed set up.                                 |
|                                   | 33318327      | Deployment Options Guide<br>updated with credential<br>map update steps in DR<br>environment.                               |
|                                   | 33542696      | The CALC issue in SSO<br>environment has been<br>addressed and security<br>guide is updated with Calc<br>URLs to unprotect. |

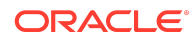

| Product                                       | Defect Number | Decsription                                                                                                    |
|-----------------------------------------------|---------------|----------------------------------------------------------------------------------------------------|
|                                               | 32506218      | The Oracle Enterprise<br>Performance Management<br>System Installation and<br>Configuration Guide is<br>updated with steps for<br>creating the RCU Schema<br>for a Non - System Admin<br>User. |
|                                               | 27551746      | Import metadata failure in<br>Admin tool for SSL enabled<br>Essbase is now addressed.                                                                                                    |
|                                               | 33200333      | RCU now supports<br>CONNECTION STRING<br>option.                                                                                                    |
|                                               | 33318327      | Deployment Options Guide<br>updated with credential<br>map update steps in DR<br>environment.                                                                                                  |
|                                               | 33215104      | MSAD connection pool<br>settings are retained during<br>restart.                                                                                                    |
|                                               | 33254858      | Update failure because of<br>out of space issue is now<br>addressed.                                                                                                    |
|                                               | 33343399      | MSAD ADVANCED OPTIONS<br>PARAMETERS VALUES ARE<br>RETAINED IN SHARED<br>SERVICES.                                                                                                    |
|                                               | 33026674      | The RCU connection string is now supported.                                                                                                    |
|                                               | 29302847      | The connectivity issues<br>between SSL enabled<br>Essbase SSL and OBIEE<br>admin tool are now<br>resolved.                                                                                     |
|                                               | 33298961      | After applying an update,<br>the FDMEE restart or<br>redployment is now not<br>required.                                                                                                    |
| Oracle Hyperion Financial<br>Close Management | 33156475      | Lists of more than 25<br>Templates or Schedules are<br>now handled correctly.                                                                                                    |

### Table 1-7(Cont.) Defects Fixed in 11.2.8

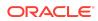

| Product                                 | Defect Number | Decsription                                                                                                    |
|-----------------------------------------|---------------|----------------------------------------------------------------------------------------------------|
|                                         | 33291093      | Allows the Set Attribute<br>action from the<br>Reconciliation List to<br>update a large number of<br>Reconciliations where the<br>Attributes are marked as<br>Copy To Profile. |
|                                         | 33324146      | Improved performance<br>while importing Tasks<br>directly into a Schedule.                                                                                                    |
| _                                       | 33387103      | Obsolete Preparer names<br>are no longer displayed in<br>the Reconciliation List.                                                                                              |
|                                         | 33390345      | Tasks will not automatically<br>close when the Task owner,<br>who is also a member of the<br>assignee team, submits<br>without claiming the Task.                              |
|                                         | 33499663      | Questions are now in the right order after direct Task import.                                                                                                    |
|                                         | 33503310      | Unexplained differences<br>amounts are now correctly<br>transfered during the LCM<br>operation.                                                                                |
|                                         | 33576925      | Auto reconciliation status is<br>now correctly transfered<br>during the LCM operation.                                                                                         |
| Oracle Hyperion Financial<br>Management | 22682291      | Loading a RULEFILE now<br>displays correct error<br>messages.                                                                                                    |
|                                         | 23104733      | Security Class for<br>Documents without<br>"OVERRIDE SECURITY<br>CLASS" can now be<br>changed.                                                                                 |
|                                         | 27864093      | Entity Dynamic Member list<br>on Books POV is now in use                                                                                                    |
|                                         | 30740926      | Arabic Translations for<br>Menus are now included.                                                                                                    |
|                                         | 32424617      | Journal Module now<br>displays the time correctly<br>after Daylight Savings time<br>change.                                                                                    |
|                                         | 33046057      | German Translation for<br>description in Function tab<br>is now corrected.                                                                                                    |

### Table 1-7(Cont.) Defects Fixed in 11.2.8

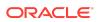

| Product                                | Defect Number | Decsription                                                                                                    |
|----------------------------------------|---------------|----------------------------------------------------------------------------------------------------|
|                                        | 33050981      | After submitting the data in<br>Webform, Form picks<br>correct cell information and<br>the POV.                   |
|                                        | 33063515      | Dashboard Menu is now created correctly.                                                                          |
|                                        | 33136001      | Double Clicking on Data<br>Grid icon or Form icon from<br>Documents tab now opens<br>Grid or Forms.               |
|                                        | 33155183      | Fixed invalid session ID's when users log off.                                                                    |
|                                        | 33162142      | HFM Java API now returns<br>correct Journal Create/<br>Posted dates.                                              |
|                                        | 33192273      | Member list is now extracted correctly.                                                                           |
|                                        | 33193552      | Selecting Indentation Totals<br>now works correctly.                                                              |
|                                        | 33240790      | HS.ENTITY.NUMDESCENDA<br>NT and<br>HS.ENTITY.NUMBASE now<br>displays the same behavior<br>as in Release 11.1.2.4. |
|                                        | 33391695      | Server Filter in Data Audit<br>Page now returns the<br>records correctly.                                         |
|                                        | 33427715      | HFM application now opens<br>correctly after upgrade<br>from 11.1.2.4 to 11.2.6.                                  |
|                                        | 33538445      | HFM performance is now<br>improved when drilling<br>down the Account<br>hierarchy.                                |
|                                        | 33698811      | ICP report now displays correctly.                                                                                |
|                                        | 33700358      | HFM cluster preference is<br>enabled for Taskflow<br>submitted tasks.                                             |
| Oracle Hyperion Financial<br>Reporting | 33635024      | BI Publisher supported<br>fonts list is now updated.<br>See Release 11.2.8<br>Documentation Updates.              |

#### Table 1-7(Cont.) Defects Fixed in 11.2.8

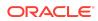

| Product                  | Defect Number      | Decsription                                                                                                    |
|--------------------------|--------------------|----------------------------------------------------------------------------------------------------|
| Oracle Hyperion Planning | 31216871, 33056121 | When switching between<br>the dimensions in Planning<br>dimension editor, the<br>members displayed for the<br>selected dimension may be<br>incorrect.                                  |
|                          | 31516829           | When the alias is set for DTS<br>members, user may not be<br>able to perform ad-hoc<br>analysis in SmartView.                                                                          |
|                          | 31606396           | The message displayed<br>when a user logs-in to the<br>Planning application that is<br>in maintenance mode is<br>changed to accurately<br>describe the correct<br>behavior.            |
|                          | 32635299           | When the smartlist drop<br>down for a data form cell is<br>open, user may not be able<br>to open smart list drop<br>down for another cell in<br>data form.                             |
|                          | 32961459           | When editing menu of type<br>data form, User may not be<br>able to update data form<br>selection.                                                                                      |
|                          | 33124893           | User may not be able to<br>define formula on the row<br>or column of data form.                                                                                                    |
|                          | 33274479           | If a RTP in business rule has<br>limits defined on it, user<br>may not be able to launch<br>the business rule from<br>SmartView.                                                       |
|                          | 33282726           | For opening the data form<br>in Planning web, user must<br>hover the mouse over the<br>data form name.                                                                                 |
|                          | 33439141           | When the browser zoom<br>level is se to to 100%, the<br>buttons on the Run Time<br>Prompt window of a<br>business rule may not be<br>visible when it is launched<br>from My Tasklists. |

### Table 1-7 (Cont.) Defects Fixed in 11.2.8

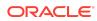

| Product                                                 | Defect Number      | Decsription                                                                                                    |
|---------------------------------------------------------|--------------------|----------------------------------------------------------------------------------------------------|
|                                                         | 33455696, 33551576 | If a RTP in business rule has<br>limits defined on it, user<br>may not be able to launch<br>the business rule from<br>SmartView.                                                                                                    |
|                                                         | 33557556           | Changing the user variable<br>value at run time from data<br>form will not update the<br>value displayed under user<br>preferences.                                                                                                    |
| Oracle Hyperion<br>Profitability and Cost<br>Management | 33651383           | The "Run SP Multi POV<br>Calculation" REST API<br>reports displayed the status<br>as Complete after the script<br>generation and prior to<br>script execution. The API<br>now displays the correct<br>status after the calculation<br>has been completed. |

#### Table 1-7 (Cont.) Defects Fixed in 11.2.8

#### Table 1-8 Defects Fixed: 11.2.0 - 11.2.7

| Release | Link to Defects Fixed |
|---------|-----------------------|
| 11.2.7  | Defects Fixed: 11.2.7 |
| 11.2.6  | Defects Fixed: 11.2.6 |
| 11.2.5  | Defects Fixed: 11.2.5 |
| 11.2.4  | Defects Fixed: 11.2.4 |
| 11.2.3  | Defects Fixed: 11.2.3 |
| 11.2.2  | Defects Fixed: 11.2.2 |
| 11.2.1  | Defects Fixed: 11.2.1 |
| 11.2.0  | NA                    |

Known Issues: 11.2.0 - 11.2.10

Known Issues in Release 11.2.10

Release 11.2.10 includes the following known issue:

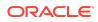

Table 1-9 Known Issues: 11.2.10

| Product                                      | Defect<br>Number | Description                                                                                                    |
|----------------------------------------------|------------------|----------------------------------------------------------------------------------------------------|
| Oracle<br>Hyperion<br>Financial<br>Reporting | 34333268         | On windows environments, generating audit reports<br>from FR Web Studio may show up a dialog with no<br>indication of the destination where the report is<br>generated. This occurs if the <i>EPM_ORACLE_INSTANCE</i><br>environment variable is not set.<br><b>Workaround:</b> Set the <i>EPM_ORACLE_INSTANCE</i><br>environment variable using the steps below. |
|                                              |                  | <ol> <li>On the Windows taskbar, right-click the Windows<br/>icon and select System</li> </ol>                                                                                                    |
|                                              |                  | 2. In the Settings window, under Related Settings, click Advanced system settings.                                                                                                    |
|                                              |                  | 3. On the Advanced tab, click Environment Variables.                                                                                                    |
|                                              |                  | 4. Click <b>New</b> to enter a new environment variable.                                                                                                    |
|                                              |                  | <pre>5. Enter the following under each label:</pre>                                                                                                    |
|                                              |                  | 6. Click <b>OK</b> .                                                                                                    |
|                                              |                  | 7. Restart FR services.                                                                                                    |

Known Issues in Release 11.2.9

There are no known issues in Release 11.2.9

Known Issues in Release 11.2.8

See Known Issues in Release 11.2.8.

Known Issues in Release 11.2.0 - Release 11.2.7

The following table lists out the known issues starting from Release 11.2.0 - Release 11.2.7  $\,$ 

Table 1-10 Known Issues: 11.2.0 - 11.2.7

| Release | Link to Known Issues |
|---------|----------------------|
| 11.2.7  | Known Issues: 11.2.7 |

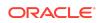

| Release | Link to Known Issues |
|---------|----------------------|
| 11.2.6  | Known Issues: 11.2.6 |
| 11.2.5  | Known Issues: 11.2.5 |
| 11.2.4  | Known Issues: 11.2.4 |
| 11.2.3  | Known Issues: 11.2.3 |
| 11.2.2  | Known Issues: 11.2.2 |
| 11.2.1  | Known Issues: 11.2.1 |
| 11.2.0  | Known Issues: 11.2.0 |

#### Table 1-10 (Cont.) Known Issues: 11.2.0 - 11.2.7

Oracle Enterprise Performance Management System Readme

2125-05

Copyright © 2020, 2023, Oracle and/or its affiliates.

This software and related documentation are provided under a license agreement containing restrictions on use and disclosure and are protected by intellectual property laws. Except as expressly permitted in your license agreement or allowed by law, you may not use, copy, reproduce, translate, broadcast, modify, license, transmit, distribute, exhibit, perform, publish, or display any part, in any form, or by any means. Reverse engineering, disassembly, or decompilation of this software, unless required by law for interoperability, is prohibited.

The information contained herein is subject to change without notice and is not warranted to be error-free. If you find any errors, please report them to us in writing.

If this is software, software documentation, data (as defined in the Federal Acquisition Regulation), or related documentation that is delivered to the U.S. Government or anyone licensing it on behalf of the U.S. Government, then the following notice is applicable:

U.S. GOVERNMENT END USERS: Oracle programs (including any operating system, integrated software, any programs embedded, installed, or activated on delivered hardware, and modifications of such programs) and Oracle computer documentation or other Oracle data delivered to or accessed by U.S. Government end users are "commercial computer software," "commercial computer software," "commercial computer software, "commercial computer software, "commercial computer software, "commercial computer software, "commercial computer software, "commercial computer software, "commercial computer software, "commercial computer software, "commercial computer software, "commercial computer software, "commercial computer software, "commercial computer software, and uplication, release, display, disclosure, modification, preparation of derivative works, and/or adaptation of i) Oracle programs, including any operating system, integrated software, any programs embedded, installed, or activated on delivered hardware, and modifications of such programs), ii) Oracle computer documentation and/or iii) other Oracle data, is subject to the rights and limitations specified in the license contained in the applicable contract. The terms governing the U.S. Government's use of Oracle cloud services are defined by the applicable contract for such services. No other rights are granted to the U.S. Government.

This software or hardware is developed for general use in a variety of information management applications. It is not developed or intended for use in any inherently dangerous applications, including applications that may create a risk of personal injury. If you use this software or hardware in dangerous applications, then you shall be responsible to take all appropriate fail-safe, backup, redundancy, and other measures to ensure its safe use. Oracle Corporation and its affiliates disclaim any liability for any damages caused by use of this software or hardware in dangerous applications.

Oracle®, Java, and MySQL are registered trademarks of Oracle and/or its affiliates. Other names may be trademarks of their respective owners.

Intel and Intel Inside are trademarks or registered trademarks of Intel Corporation. All SPARC trademarks are used under license and are trademarks or registered trademarks of SPARC International, Inc. AMD, Epyc, and the AMD logo are trademarks or registered trademarks of Advanced Micro Devices. UNIX is a registered trademark of The Open Group.

This software or hardware and documentation may provide access to or information about content, products, and services from third parties. Oracle Corporation and its affiliates are not responsible for and expressly disclaim all warranties of any kind with respect to third-party content, products, and services unless otherwise set forth in an applicable agreement between you and Oracle. Oracle Corporation and its affiliates will not be responsible for any loss, costs, or damages incurred due to your access to or use of thirdparty content, products, or services, except as set forth in an applicable agreement between you and Oracle.

For information about Oracle's commitment to accessibility, visit the Oracle Accessibility Program website at http://www.oracle.com/pls/topic/lookup? ctx=acc&id=docacc.

#### Access to Oracle Support

Oracle customers that have purchased support have access to electronic support through My Oracle Support. For information, visit http://www.oracle.com/pls/topic/lookup?ctx=acc&id=info or visit http://www.oracle.com/pls/topic/lookup?ctx=acc&id=trs if you are hearing impaired.

To provide feedback on this documentation, click the feedback button at the bottom of the page in any Oracle Help Center topic. You can also send email to epmdoc\_ww@oracle.com.

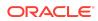